# **Site Graphics**

**Graphical Alarm Management System**

 $\frac{1}{2}$ 

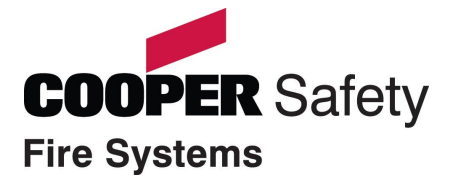

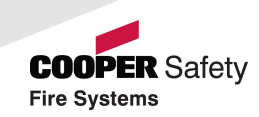

#### *Cooper Site Graphics*

- Graphical aid to manage alarm activations
- Programmable to suit any application
	- Hospitals, universities, hotels, etc
- Simple, clear and user friendly
- Efficient management of critical systems
	- Fire Alarm
	- **Emergency Lighting**
- Allows Low-Skilled operation
	- PC based control
	- Improved record logging
	- Audit Trail
	- Multiple Users: 2000 max
	- Dongle protected

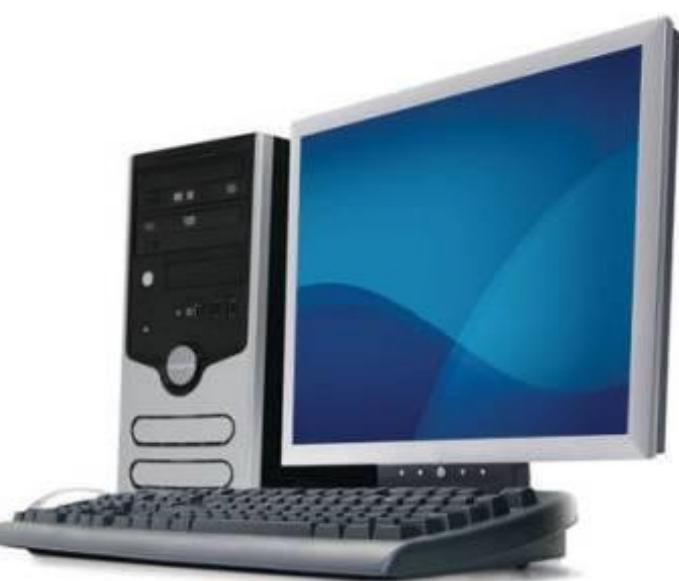

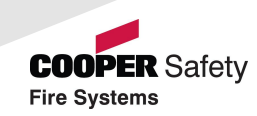

#### *Cooper Site Graphics*

- Secure System
- Multiple Users and Multiple PC Workstations
- Image, Plan or Text Displays
- Simple Navigation & Control
- Current Event List and In-Depth Historical Analysis
- Windows XP, 2000 Compatible
- Choice of Specification

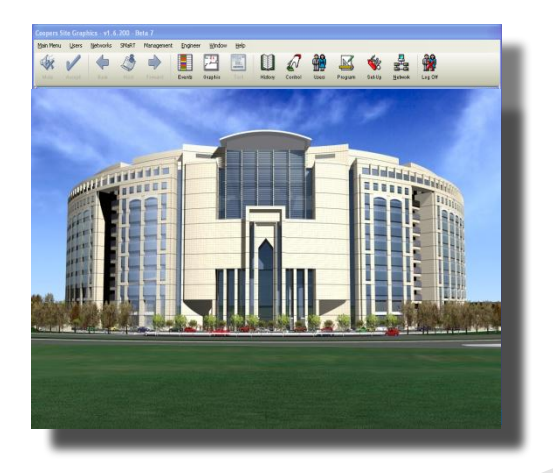

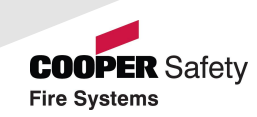

#### *System Application*

- Large industrial or commercial sites
- Critical safety requirements
- Multiple building projects

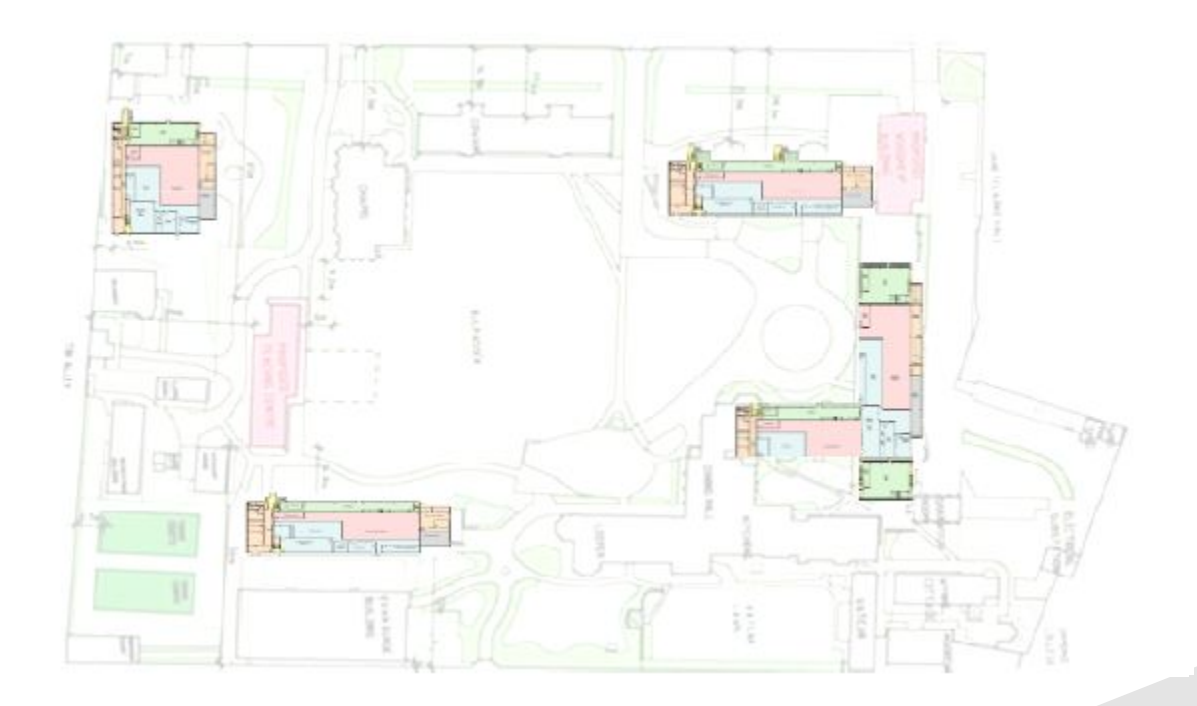

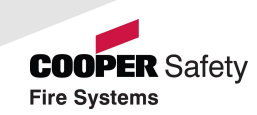

#### *System Application*

- Efficient facilities management
- Alarm & Fault conditions

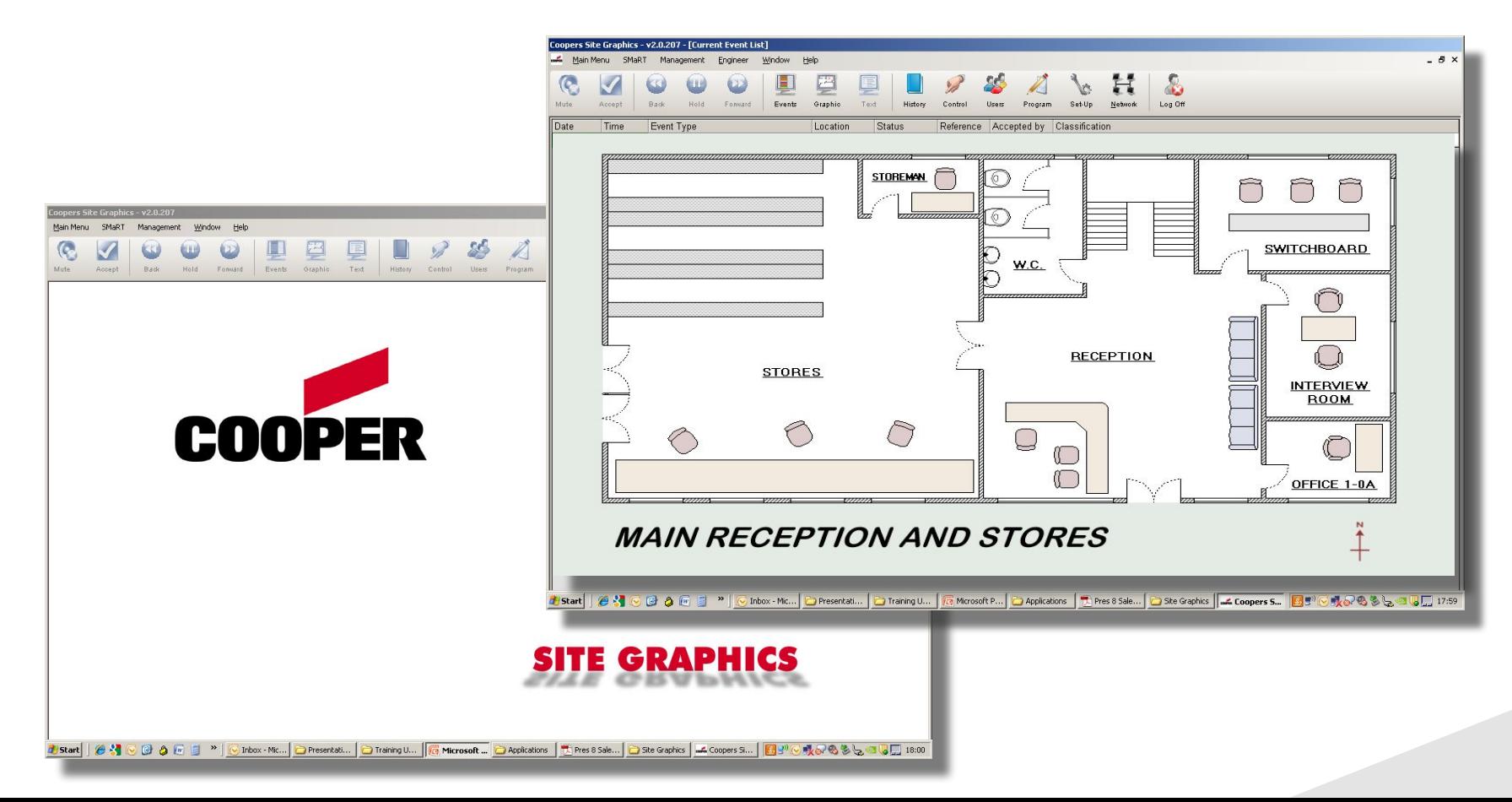

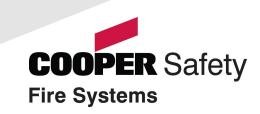

#### *System Schematic*

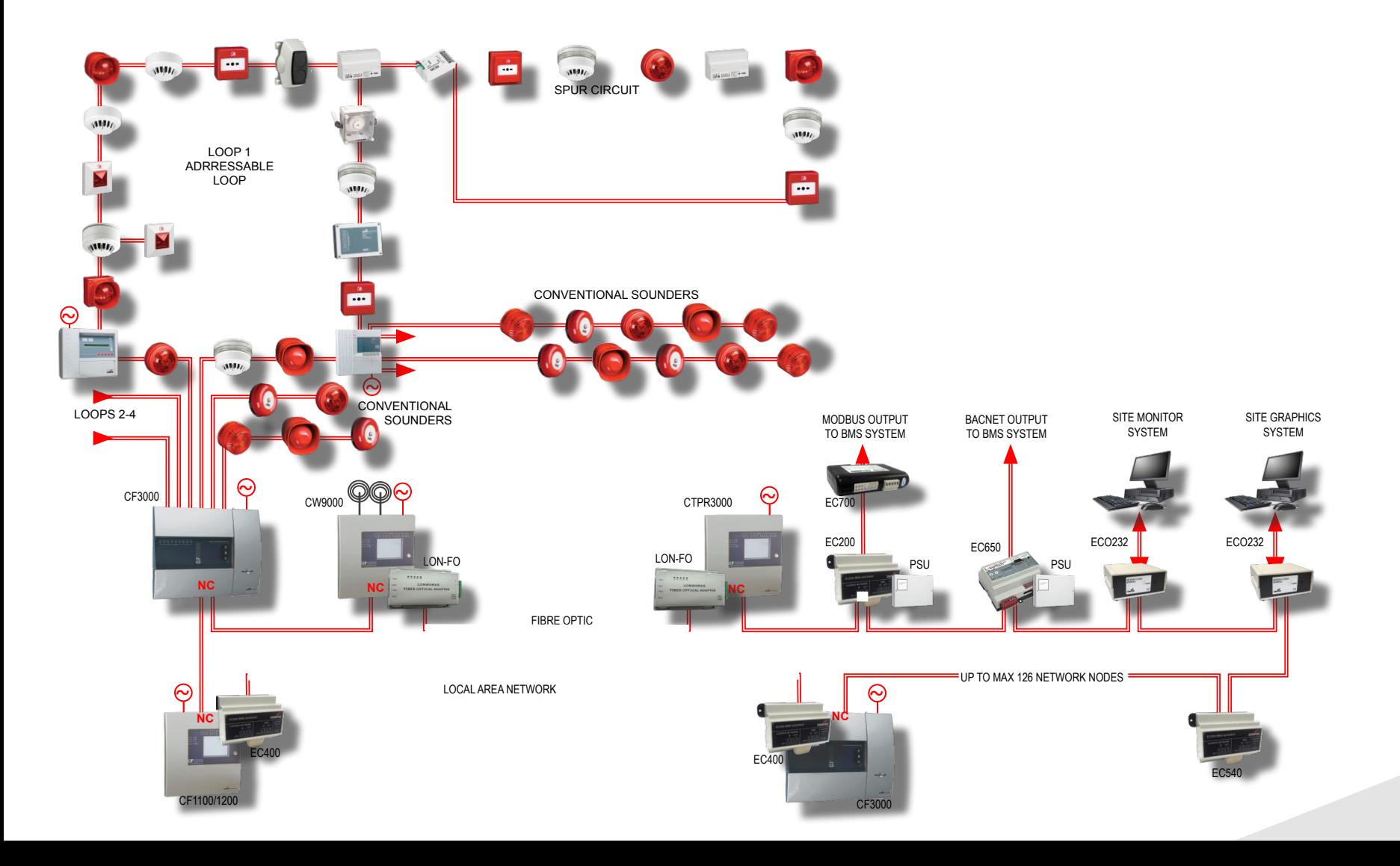

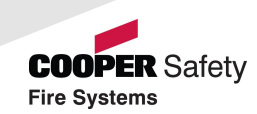

#### *System Schematic*

• Single PC to Cooper Fire network

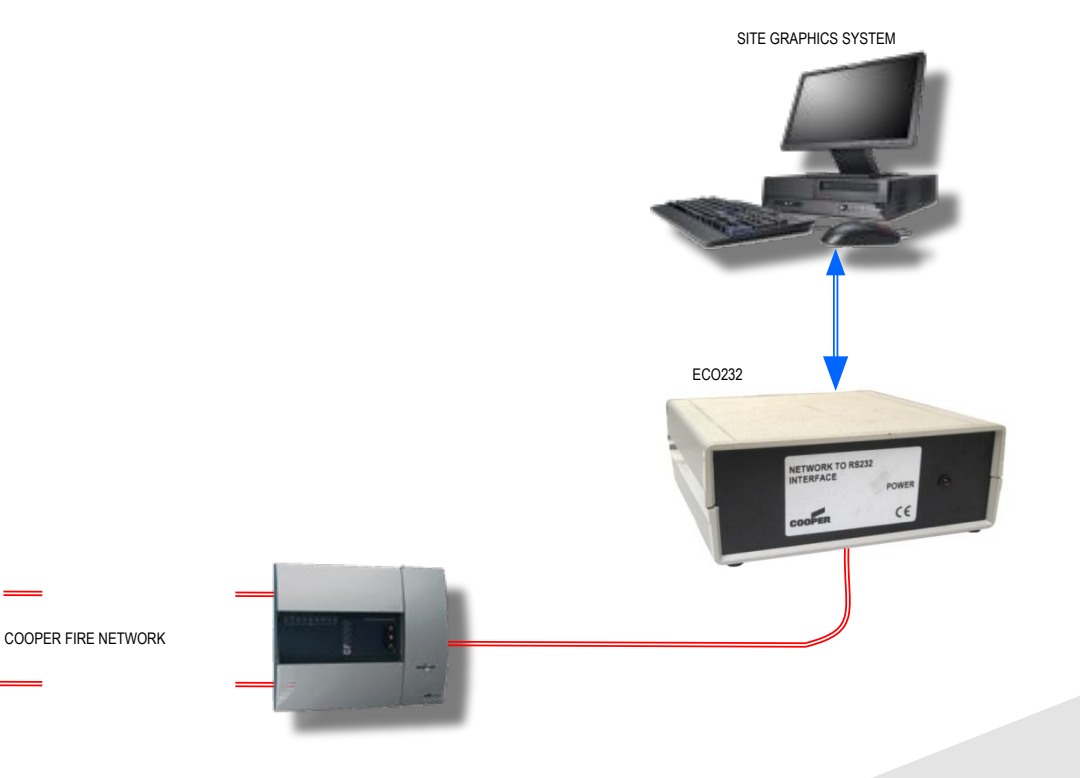

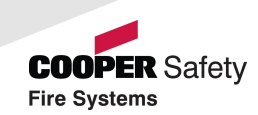

#### *System Schematic*

- Multiple PC to Cooper Fire network
	- 1 Master PC
	- 20 Slave PCs max

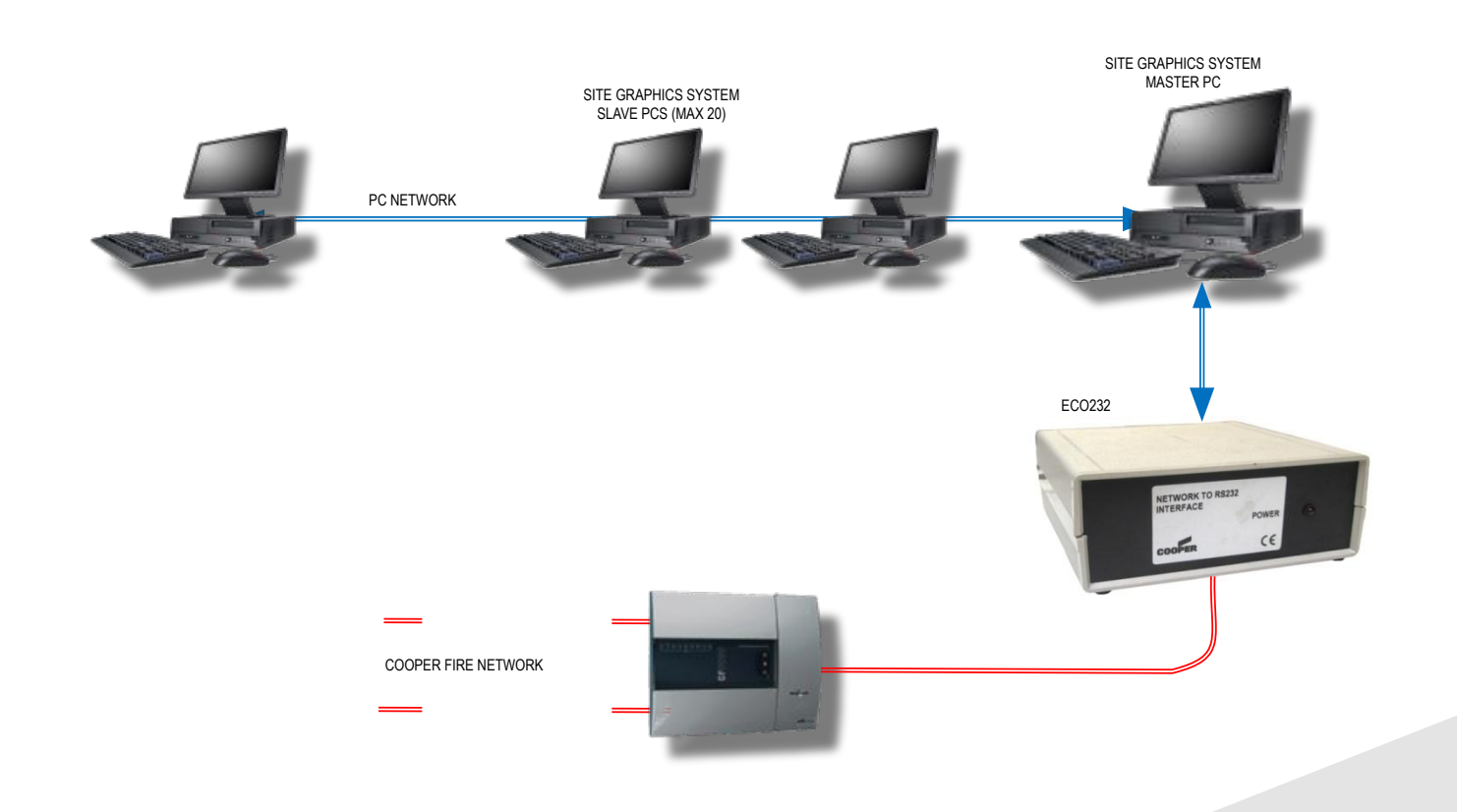

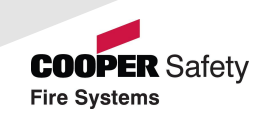

NETWORK TO RS232 INTERFACE

POWER

#### *EC0232 Connections*

- LON to RS232 converter
	- Cooper Network to PC conversion hardware
	- Requires 230V AC supply
	- Requires network connection
	- Requires PC RS232 serial connection

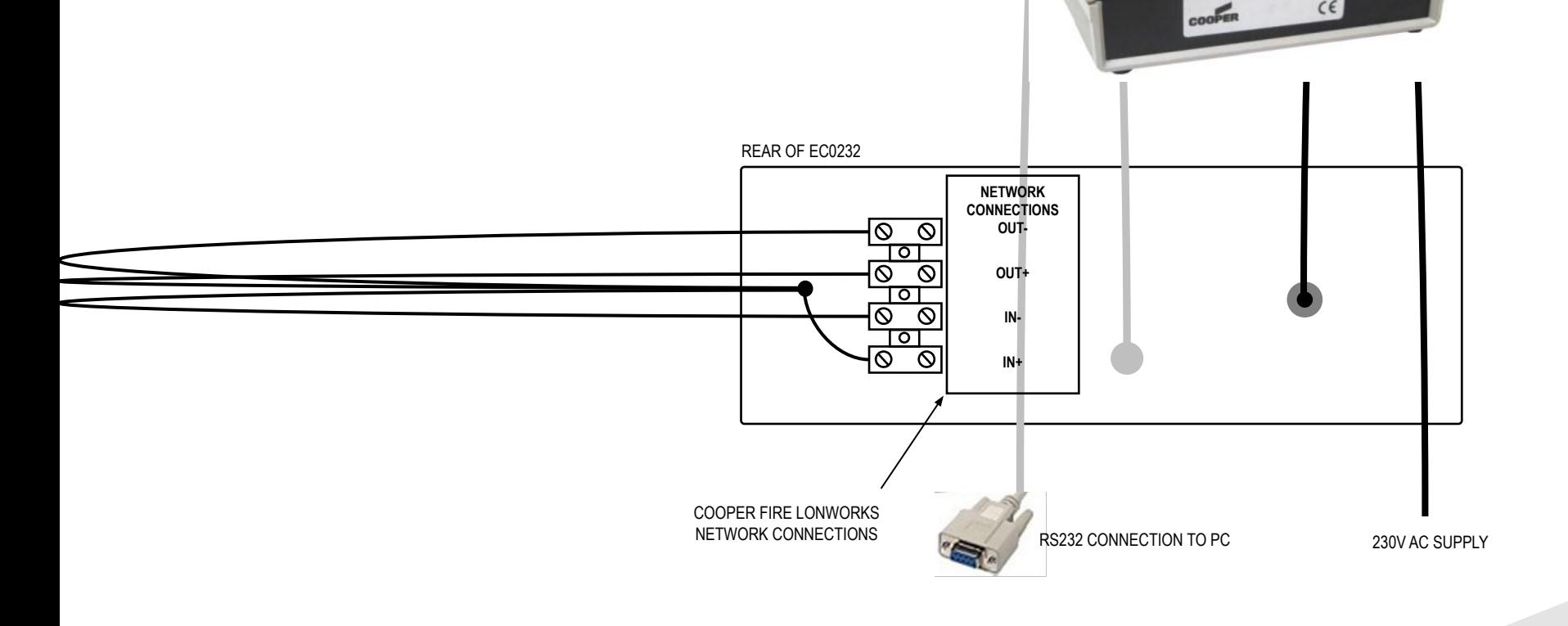

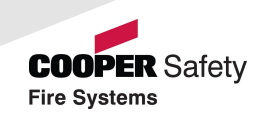

#### *Requirements*

- **Coded Dongle** 
	- Serial Number, Client ID, any additional options
	- Supplied with each software package
	- Not required to install and run software
	- Will not communicate with Panels without dongle
	- Dongle plugs into the PC parallel port
	- USB dongle is available on request

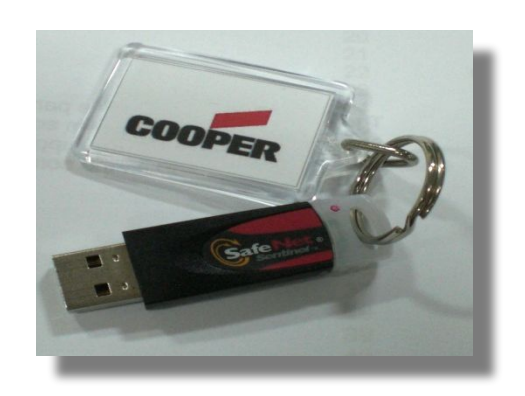

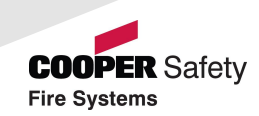

#### *Minimum PC Spec*

- Intel Pentium 2GHz or equivalent
	- Windows 2000 SP4
	- Windows XP Professional SP2
- Memory
	- 512Mb min memory
	- 20Gb min disk space
- **Graphics** 
	- 1024 x 768 XGA graphics card
	- 16 million Colours
- **Connectivity** 
	- 1 6 serial ports depending on configuration
	- Parallel or USB for Coded Dongle
	- 10-100 Mps LAN connection for multiple work stations
- Misc
	- Windows compatible sound card
	- 2 button mouse and keyboard

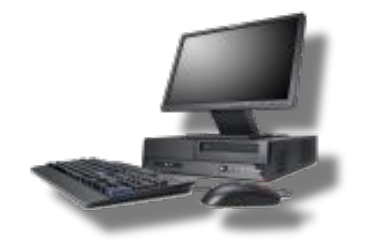

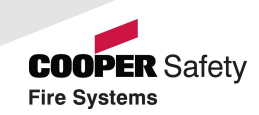

#### *Functionality*

- Device Events
	- Device text transmitted by control panel
	- Trigger device alarm or fault to collect data
	- Data: 2-1-56/0 = *Panel Address Loop No. Device Address / Input Type*
	- Input types: *0 = Fire, 1 = Pre Alarm, 4 = Disablement, 6 = Fire Test, 8 = Fault*
- Panel Events
	- Global Reset, Silence, Evacuate
	- Power Fault, Battery Fault, Charger Fault
	- Sounder Fault, Earth Fault, FPE and FRE Faults
- **Disablement** 
	- Zone
	- Device

10101000110001111011000001100 11111110011100110011001010000 01011000010010011100011001010 00011101101010101110110110000 01100000010100101000110001001 00110011000001000000010000111 00011101000010110100000100111 01001111001011011001010100010 00110100010110000100000010100 10010011010101101001110110111 01000010110101001100011101001 00011010001101001011000000100 00101010110111010101011000100 00110001100011110101001010110

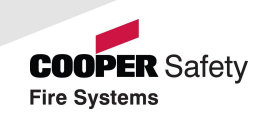

#### *Network Manager*

- Parameters
	- Baud Rate: 4800
	- Parity: None
	- Stop Bits: 1
	- Network Mon: 0
	- Comm Port: As required
	- Panel x Offset: 0

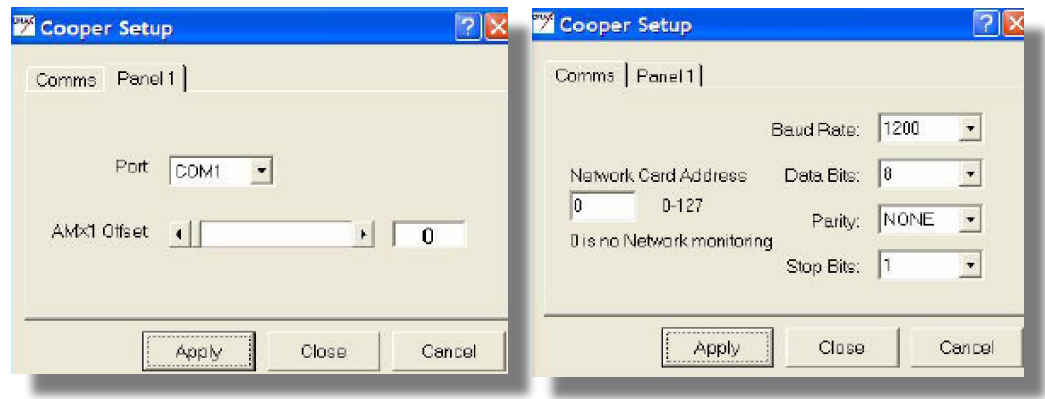

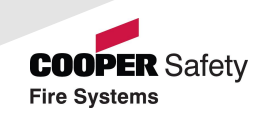

#### *Network*

- Network Manager Test Box
	- Engineer / Network Manager / Show Test Box
	- Count increases if active
	- Recheck settings if not
	- Network Poll

*Every 30 seconds Generates Communications Error message*

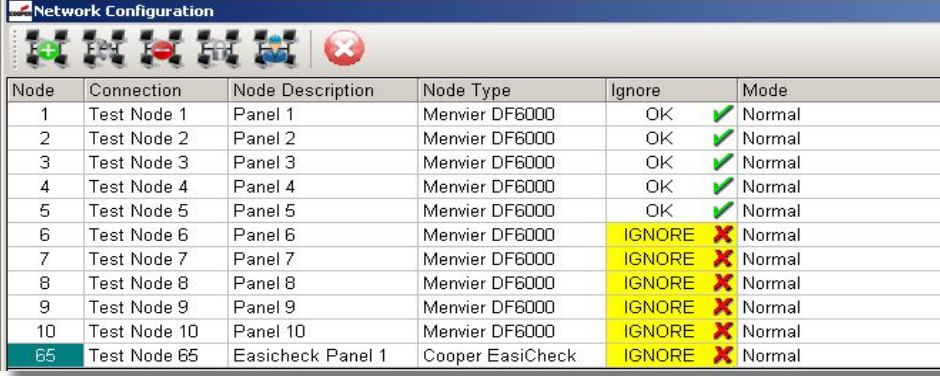

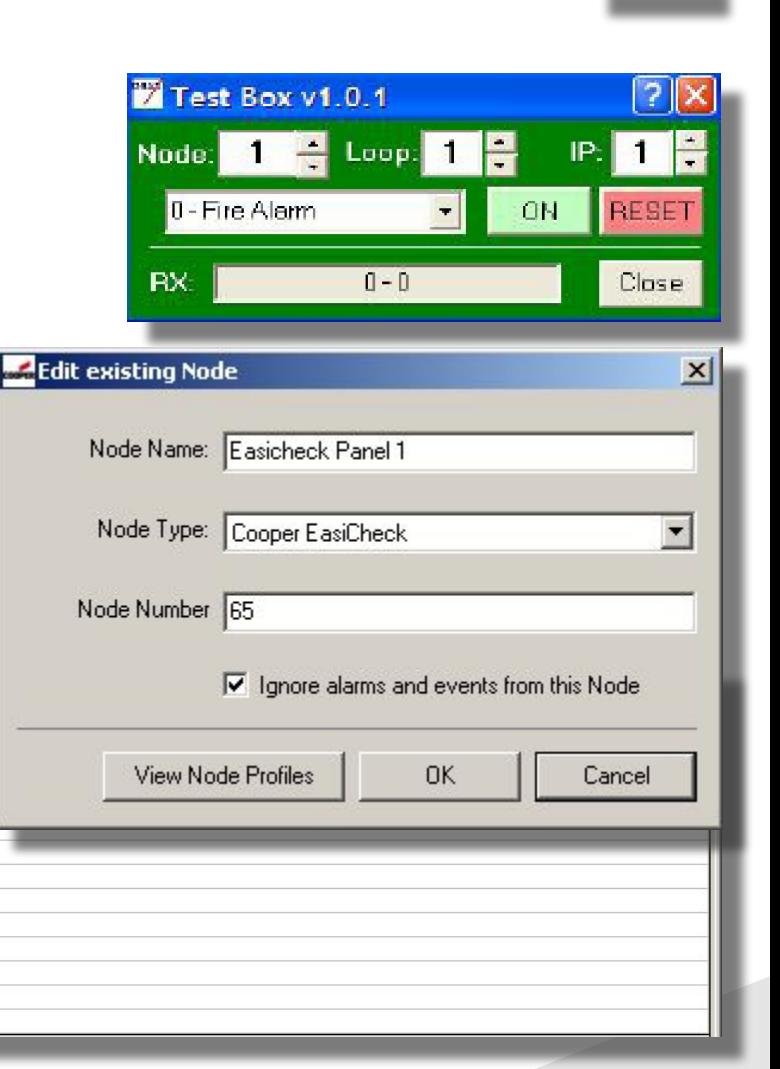

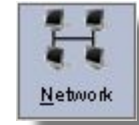

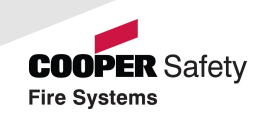

#### *Getting Started*

- PC Graphics
	- 1024 x 768 Large Font
	- Display Properties / Settings / Advanced / DPI Settings / restart
	- WinXP: Display Properties (*NOT* Appearance / Font Size)
	- Logos and graphics may not display correctly with other font sizes
- Administrator Login required
	- Install Site Graphics software
	- InsertDongle
- Open Software, log-in (3112), configure Network Manager

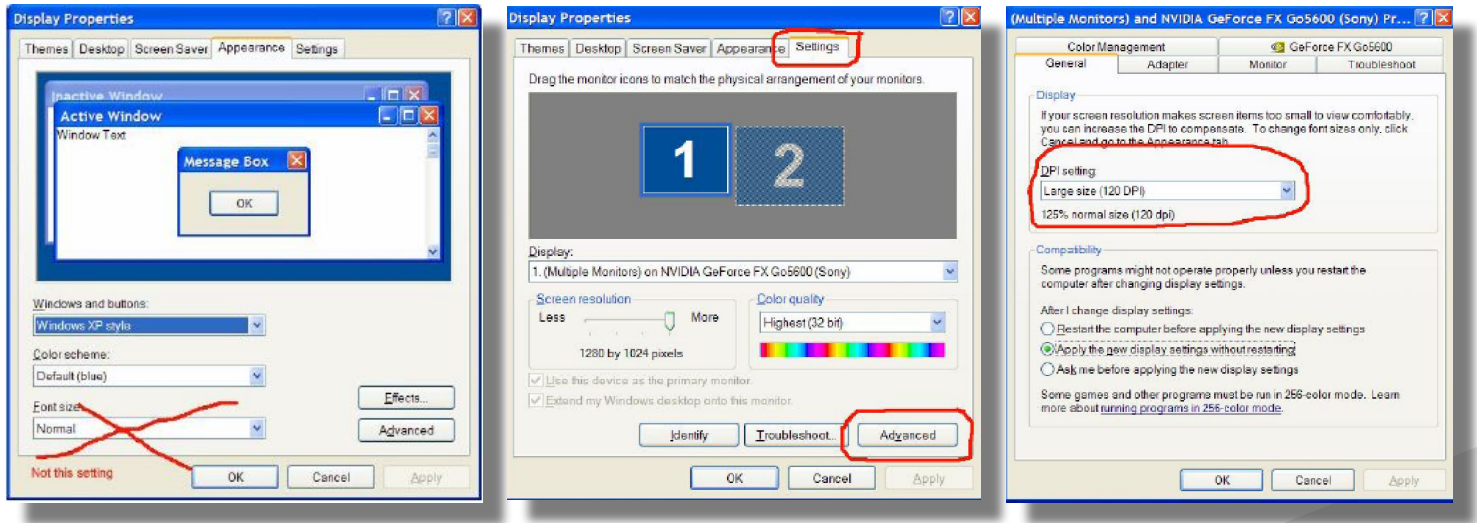

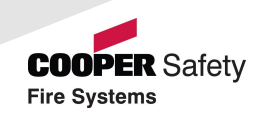

#### *Graphics*

- Format
	- BMP preferred,
	- GIF, JPG, WMG also acceptable
	- 1004 x 556 pixel
- Preparation
	- Export from AutoCAD
	- Screenshot conversion through photo packages
- Import
	- Programming / Graphics Management / Import Picture File

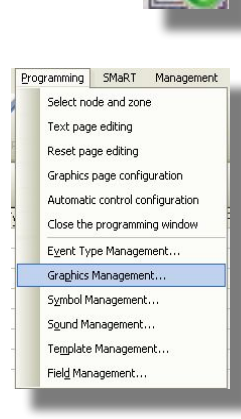

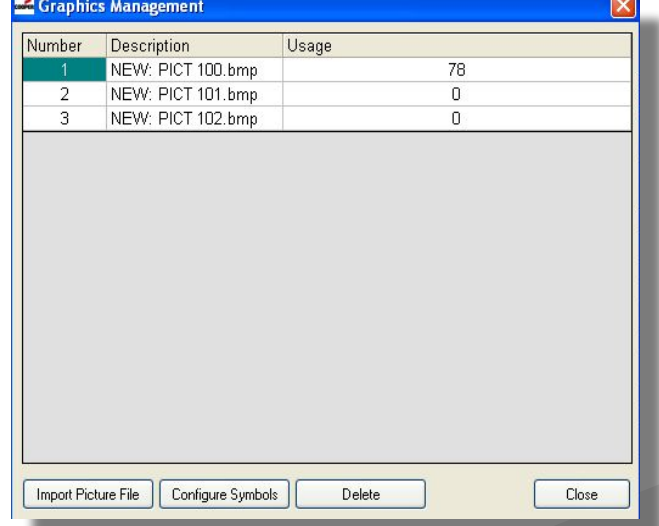

# **Operation**

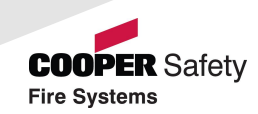

#### *Setup of Input States*

- Program Inputs
	- Event types
	- Input alarm pages template
	- Reset Page template
	- Assign graphics to inputs
	- Allocate symbols
- Dialogue Box
	- Test Maps
- **Control Buttons** 
	- Zoom, Controls, etc

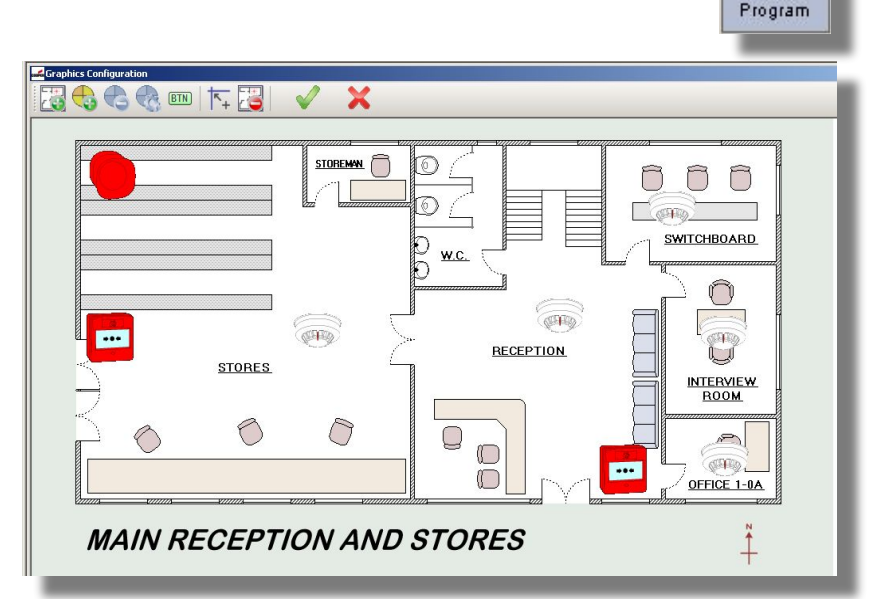

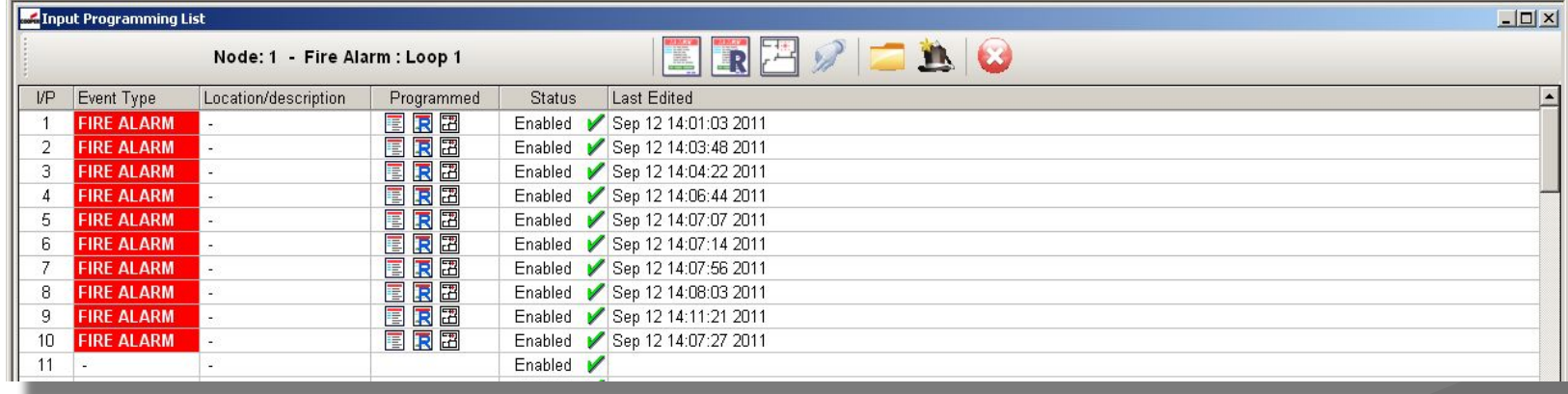

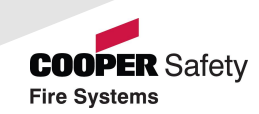

#### *Symbols*

- Simple Symbols
	- 2 pictures for ON and OFF state of device
- Compound Symbols
	- 17 pictures for multiple states of device, ie Fault, Pre alarm, etc,

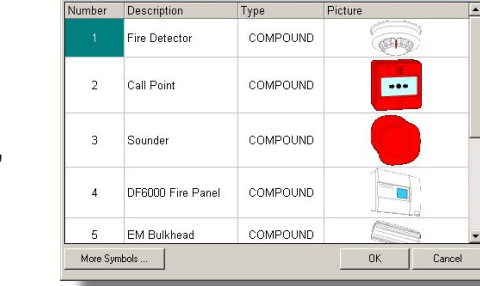

Vumber

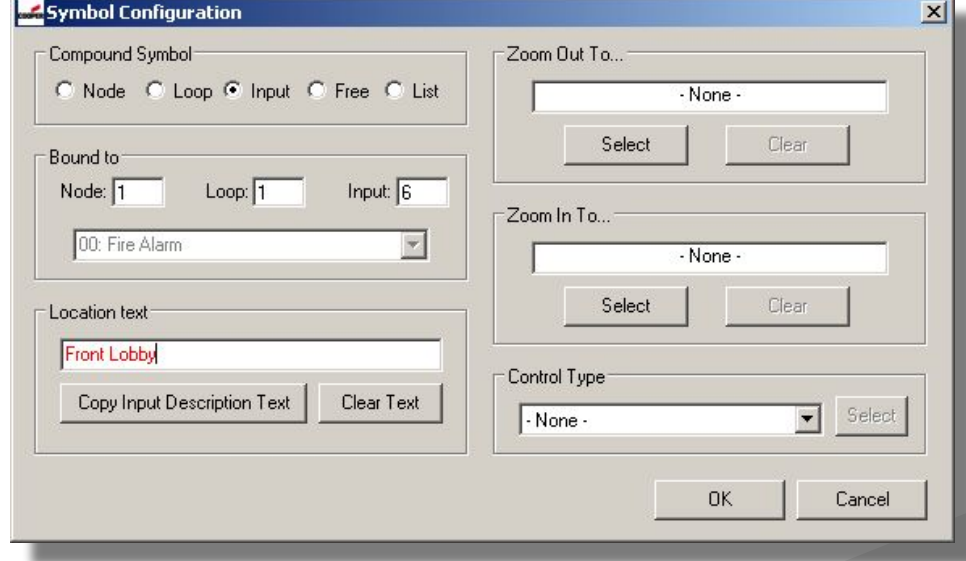

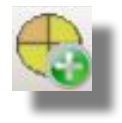

# **Operation**

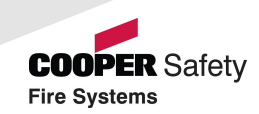

#### *Operator Access*

- 2000 users max
	- Unique pass-code
- Profile
	- Definition of access rights

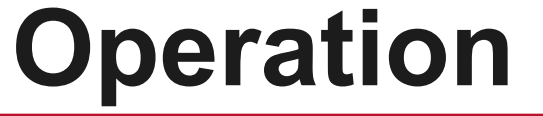

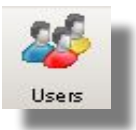

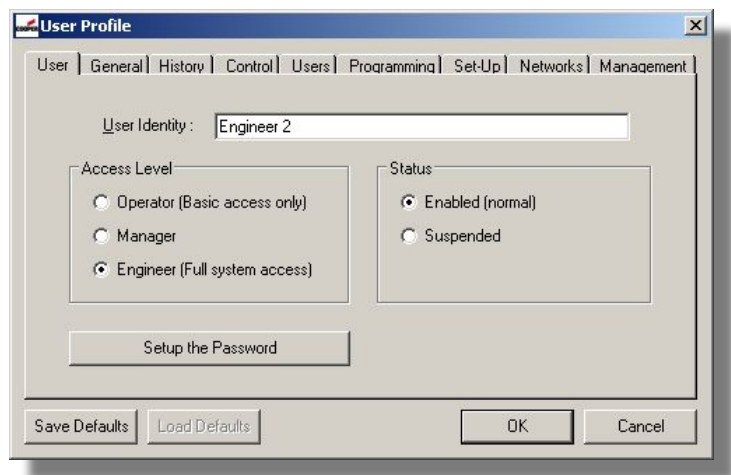

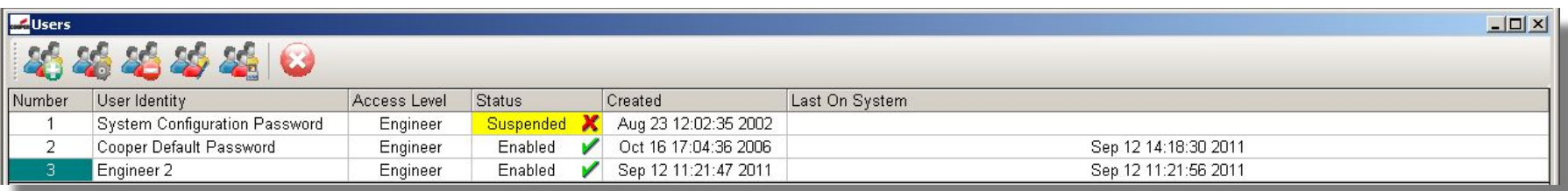

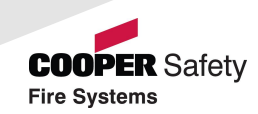

#### *Event Types*

• Priority

#### • Handling

- Initial Display of alarm
- Text and Colour
- Sounds
	- *• single or repeat*
	- *• Mute on ACCEPT*
	- *• WAV format*

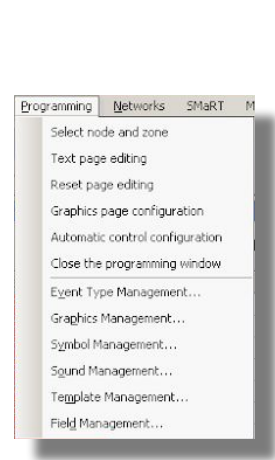

 **Operation**

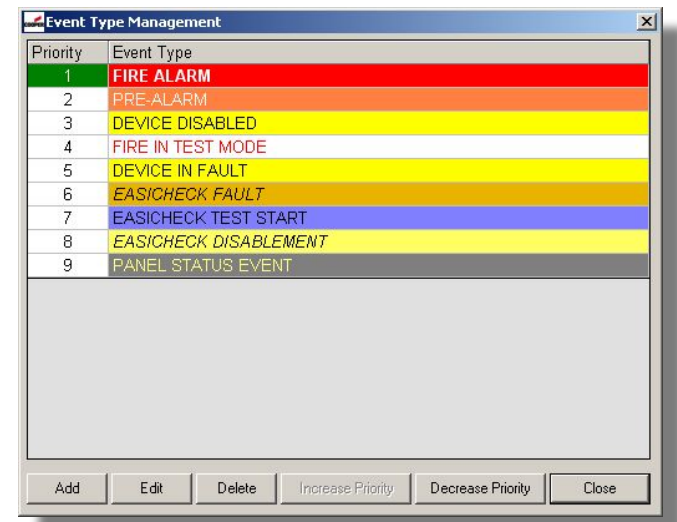

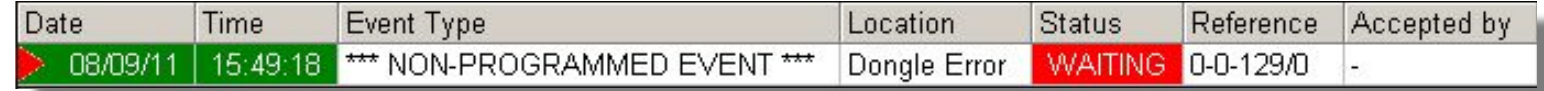

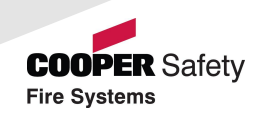

#### *History*

- Event Log
	- Event History
	- Control History
	- Isolation History
	- System History
	- Service History
	- User History
- Search Tool
- Print Facility

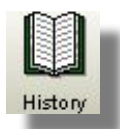

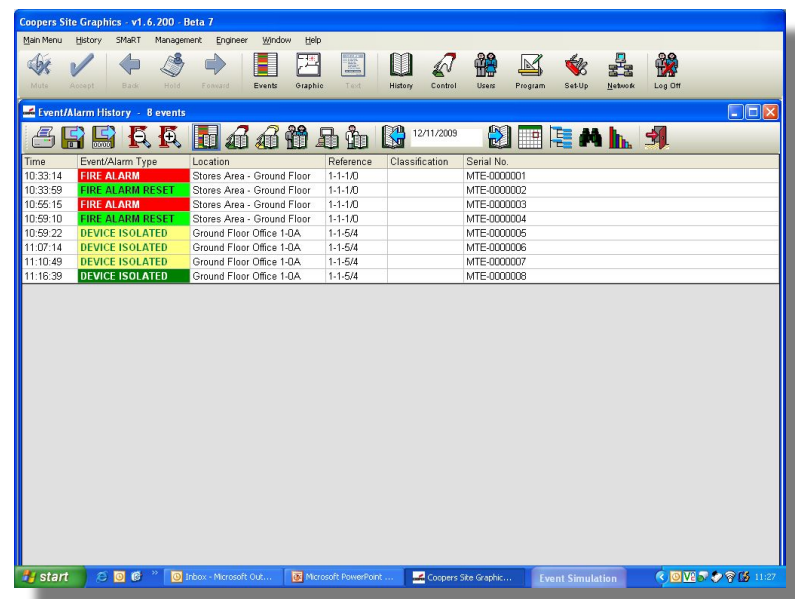

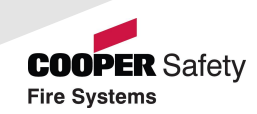

#### *Sample Screens*

- Site Image
- Site Plan
- Floor Plan
- Text Screens
- Combined Screens

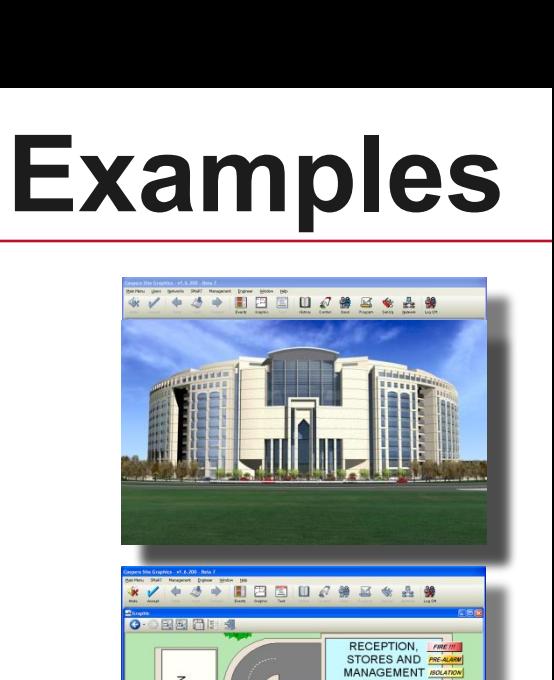

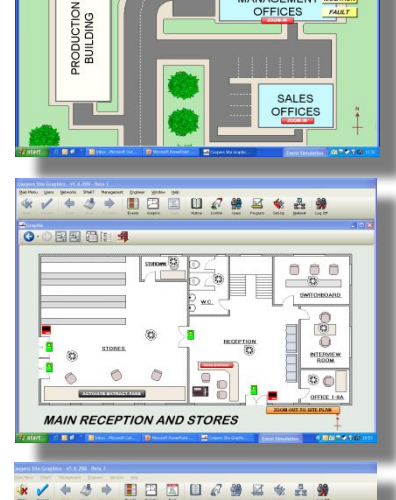

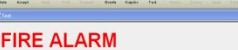

**: FIRE BRIGADE - 999<br>FIRE DUTY OFFICER<br>ENTRANCE GATEHOUSE<br>IM Graham Jones - Ext 6791** 

**IMPLEMENT EVACUATION PLAN IMMEDIATELY** 

**ZOOM**

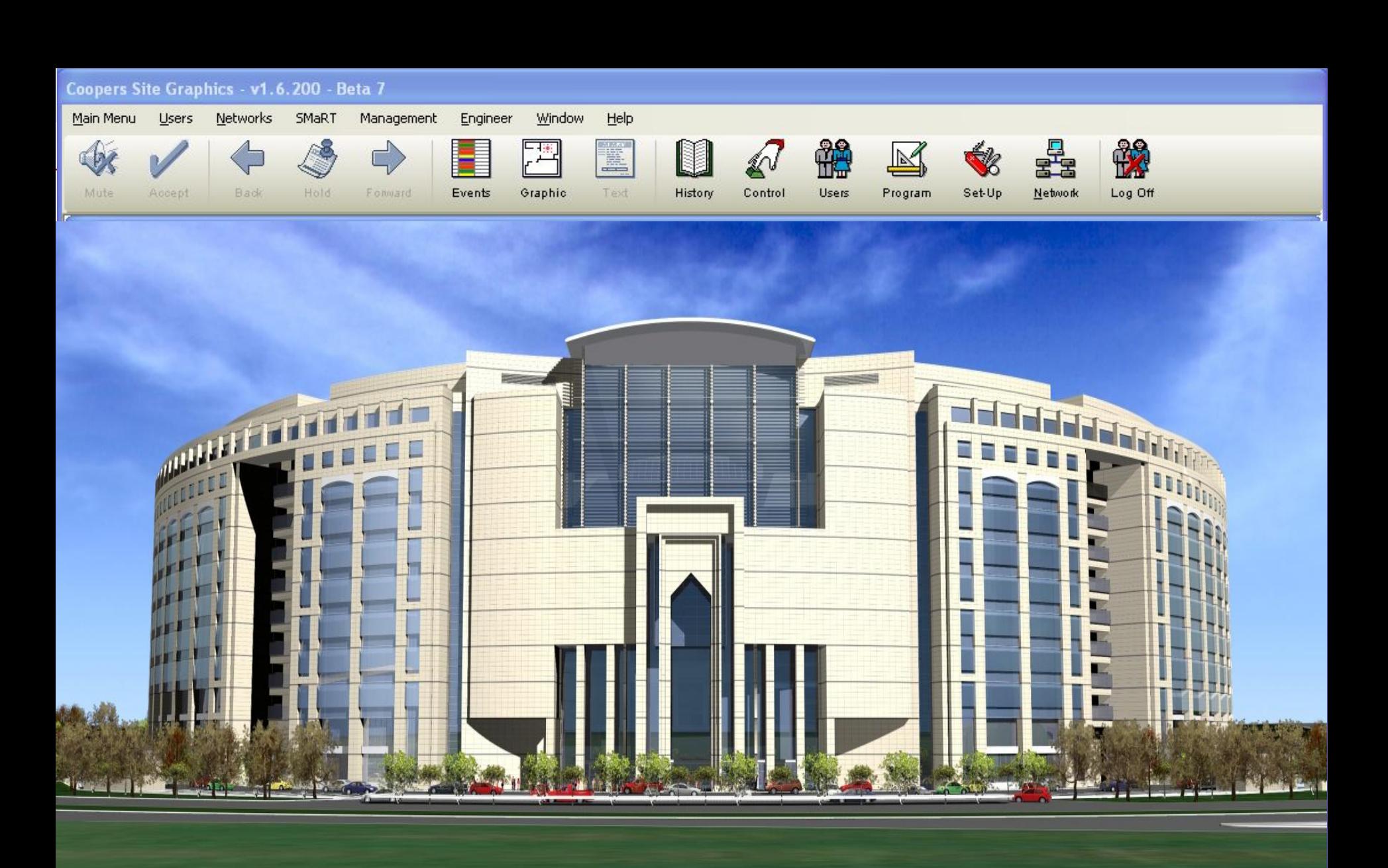

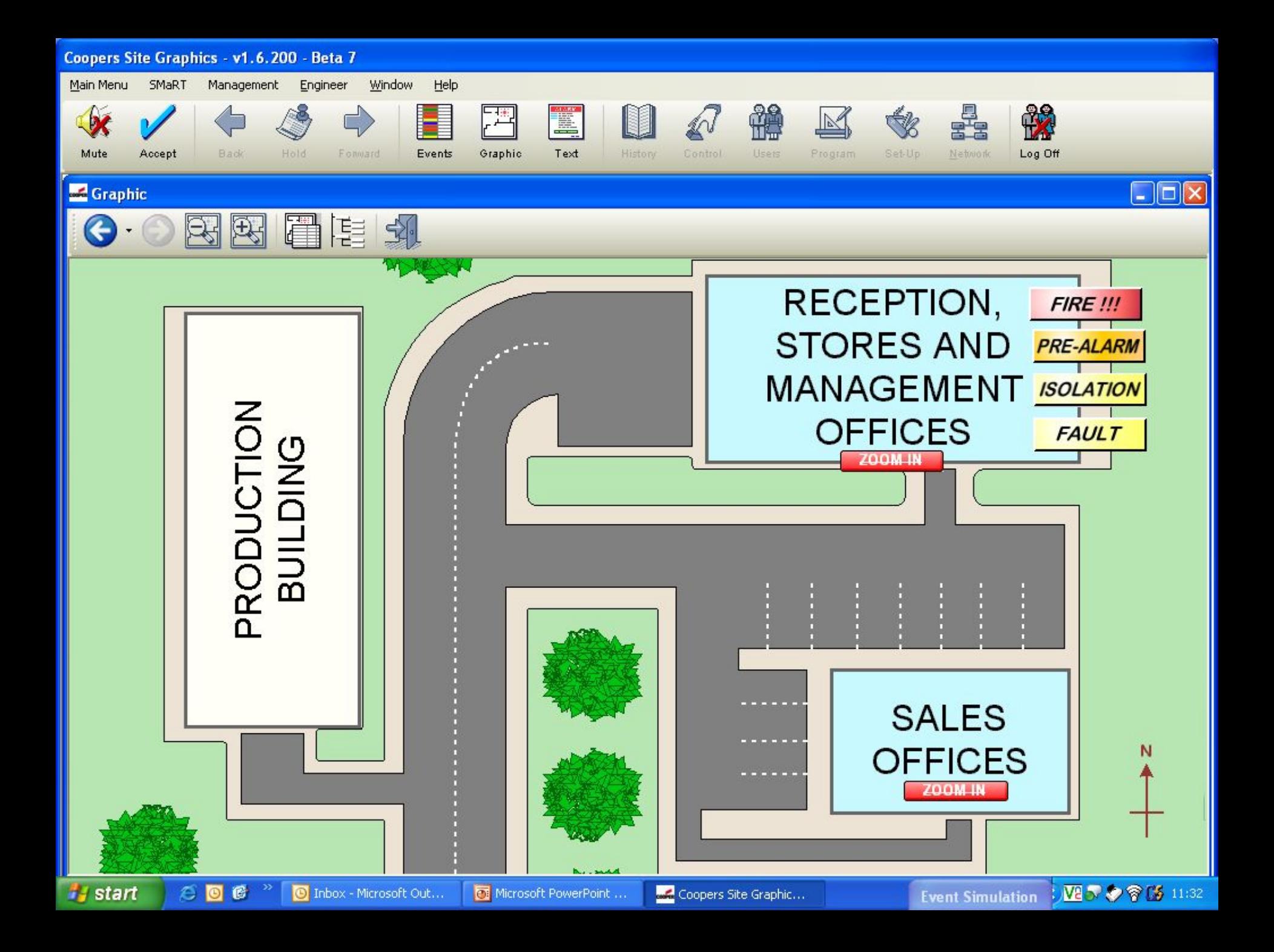

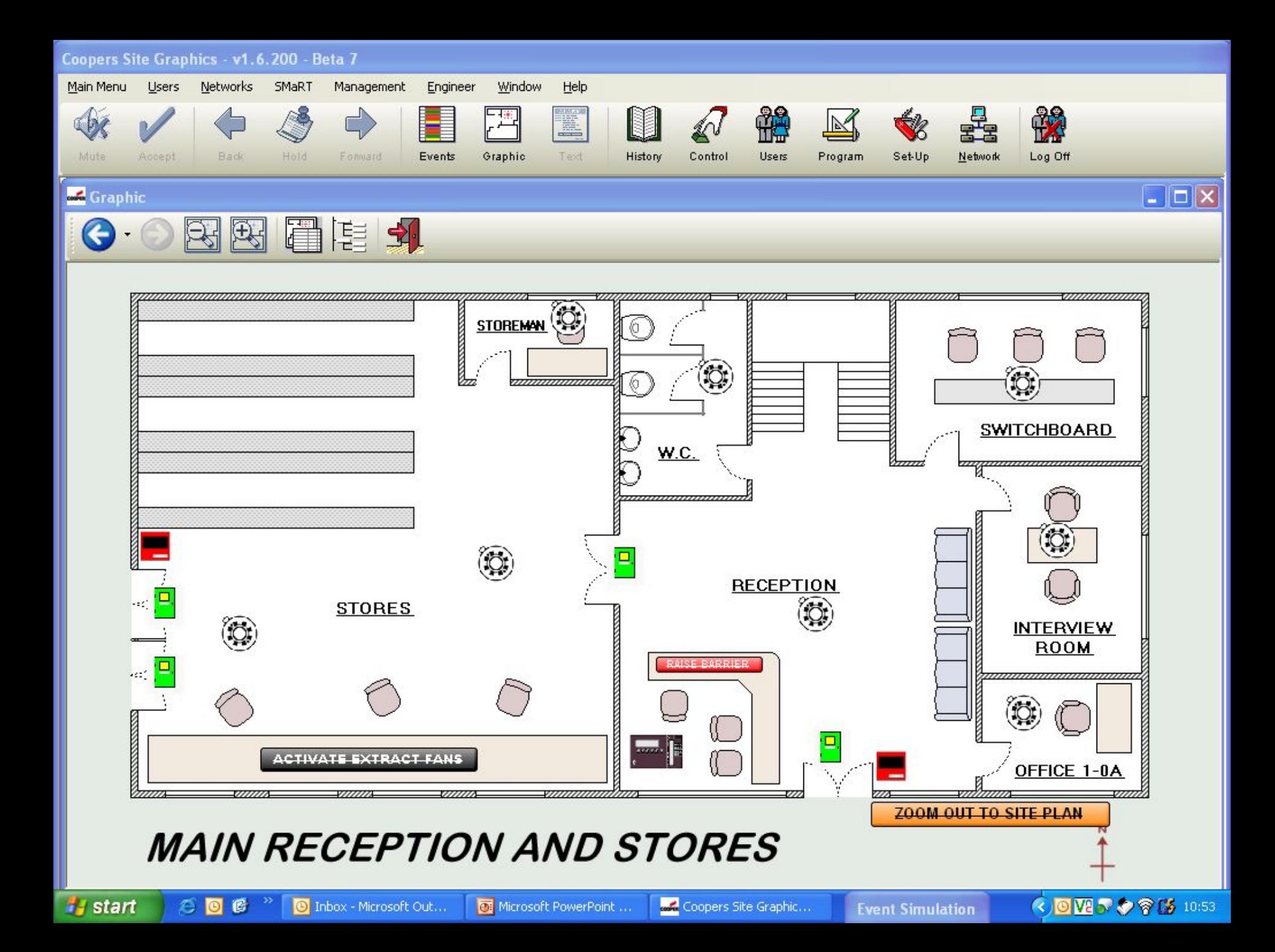

Coopers Site Graphics - v1.6.200 - Beta 7

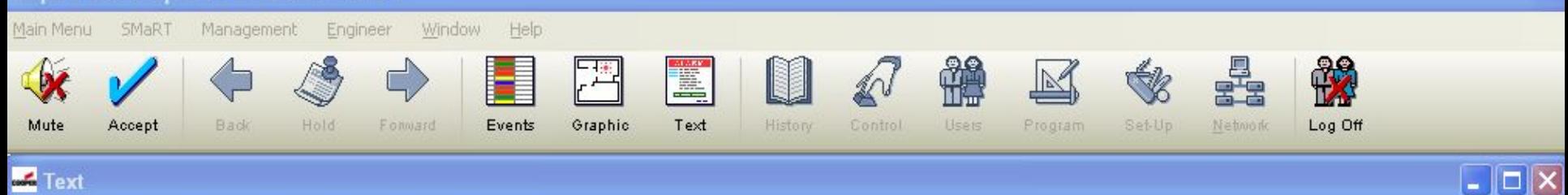

### **FIRE ALARM**

**LOCATION: Stores Area - Ground Floor** 

**CONTACT : FIRE BRIGADE - 999 FIRE DUTY OFFICER ENTRANCE GATEHOUSE** Mr Graham Jones - Ext 6791

#### **IMPLEMENT EVACUATION PLAN IMMEDIATELY**

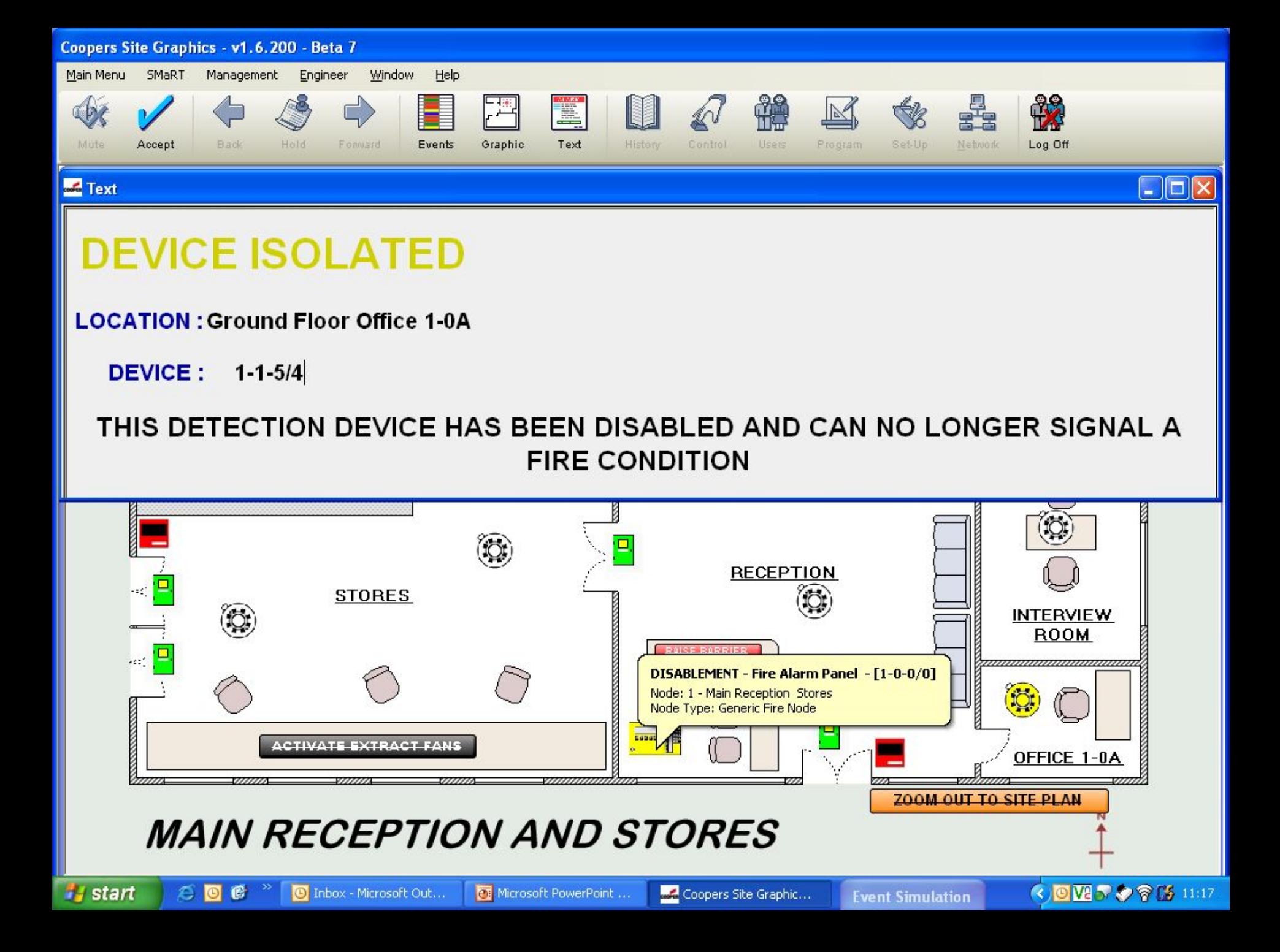

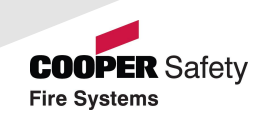

#### *Setup Steps*

- **Start Communications**
- Prepare Maps and import
- **Assign Graphics**
- Add Symbols
- Use Dialogue Box to test maps
- Add Control Buttons for Zoom In/Out or Controls if required for multiple input states - e.g. detector fire, fault, disable, etc

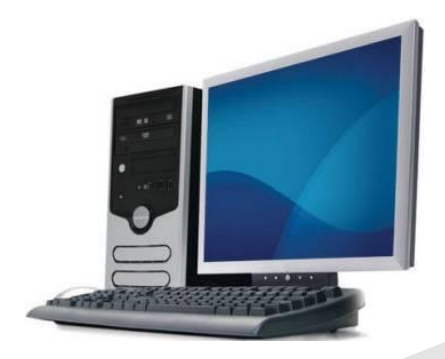

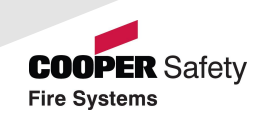

#### *Fault Finding*

- No Communication
	- Check Network Text Box for comms
	- Configure Network Manager
	- Insert Dongle
	- Configure Panel for 'Panel X of Y'
- Event Graphics will not display in alarm
	- Check Event Priority
- Functions Missing
	- Enter the relevant programming screen first
	- Log on with engineer code
- Misc
	- Check graphics are 1004 x 556 pixels
	- Ensure your PC has Admin rights
	- Use the comprehensive Help files

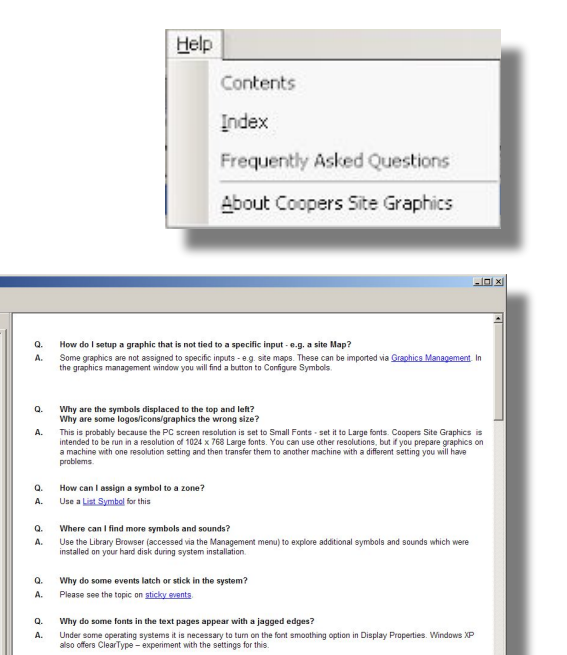

Why do Windows and dialogue boxes slowly zoom on to the screen instead of appearing instantly?

If the Windows animation checkbox is checked in Windows set-up, then this zooming effect will be seen. Why do the pull-down menus disappear immediately I release the mouse button'

 $\Omega$   $\oplus$   $\Omega$ 

 $\Omega$ 

 $\Lambda$ 

This is probably caused by the mouse driver

**ks** | Index | Search |

The Main Wir **Motional Facilities** 

2 Sticky Events

# Thank you!

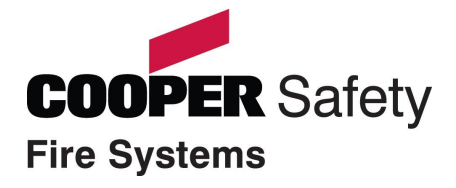